# **Partie 3**

**Niveau technique et moyens mis à disposition pour développer une pédagogie efficace dans le domaine du e-learning**

# **Sommaire**

**Partie 3.** Niveau technique et moyens mis à disposition pour développer une pédagogie efficace dans le domaine du e-learning

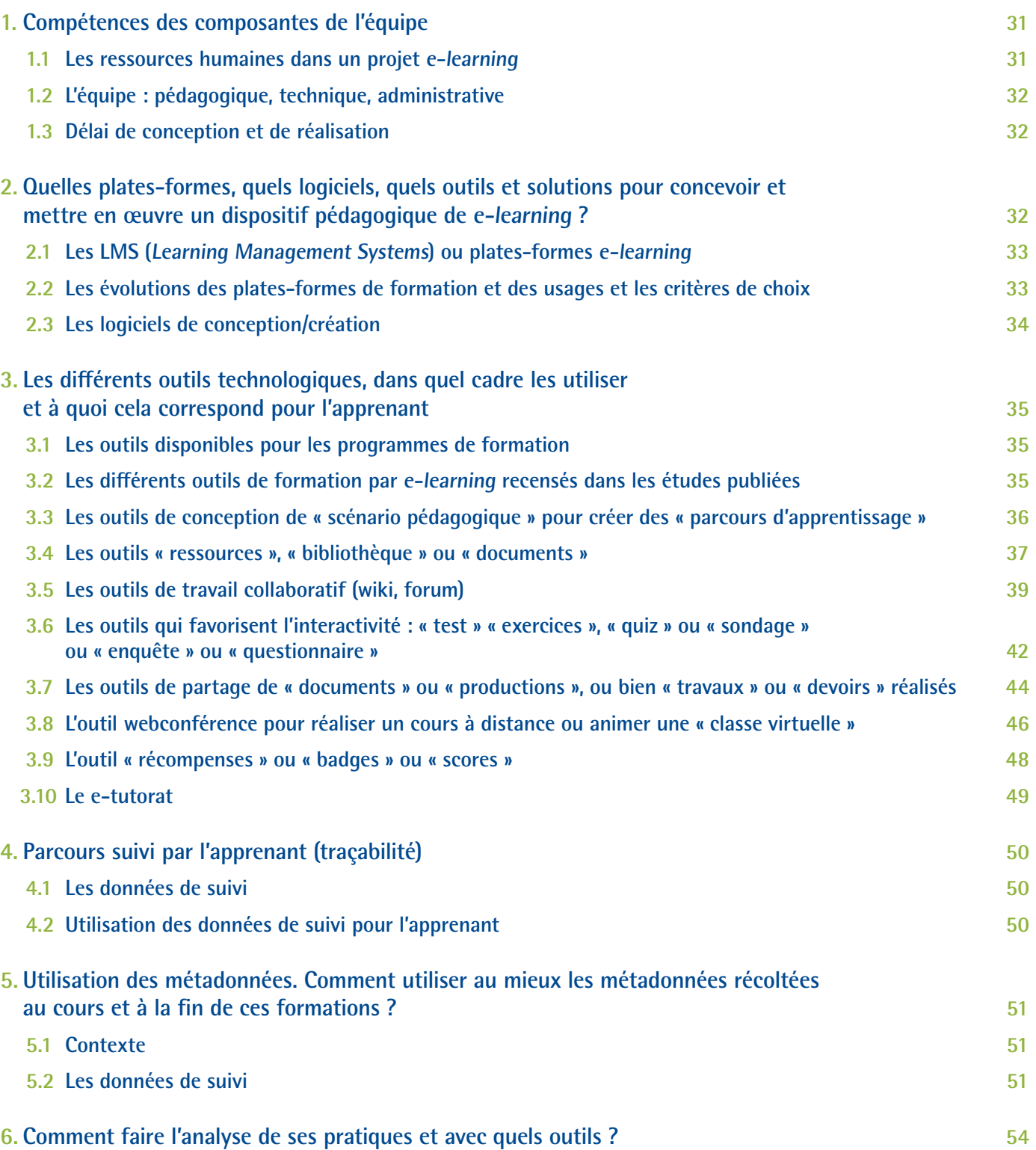

# **Niveau technique et moyens mis à disposition pour développer une pédagogie efficace dans le domaine du e-learning**

Les formations développées sur des plates-formes Web offrent des solutions variées (38) mais doivent rester accessibles d'un point de vue technique, ainsi que pour l'interface (écran/utilisateur) et la navigabilité (39).

## **1. Compétences des composantes de l'équipe**

## <span id="page-2-0"></span>**1.1 Les ressources humaines dans un projet e-learning**

Deux profils de professionnels sont nécessaires pour la mise en place d'un programme de *e-learning* :

- un profil d'expertise du sujet et de la pédagogie (parfois ces rôles sont dissociés) ;
- un profil technique. Ce dernier aspect est à prendre en compte pour gérer l'accès aux ressources sur le Web (intégration de la scénarisation, protection des accès extérieurs, médiatisation, codage, etc.).

L'expertise technique est soit internalisée si les ressources sont présentes dans l'équipe, soit externalisée dans le cas contraire.

Schématiquement, voici une liste de « profils ressources-types » pour la conception de formation par *e-learning* :

- • des auteurs experts/formateurs formés à la conception pédagogique de programme *e-learning* pour aider les auteurs à construire leur module ;
- • des tuteurs formés à l'ingénierie de tutorat et aux outils d'accompagnement et de formation à distance ;
- • des ingénieurs pédagogiques bénéficiant de compétences multimédias pour la création de ressources pédagogiques ;
- • des chefs de projet pour piloter et orchestrer les projets entre les différents acteurs du projet (auteurs, prestataires…) ;
- • une équipe support technique : personnels techniques compétents en systèmes d'informations, administrateur de solutions techniques et logiciels adaptés à la formation à distance (40) ;
- des narrateurs (voix) :
- des graphistes.

Points à retenir : la qualité de la formation est dépendante de la pluralité de l'équipe impliquée dans la conception et la réalisation du programme.

Certaines personnes peuvent être polyvalentes en cumulant plusieurs de ces profils.

Il n'a pas été retrouvé dans la littérature de spécificité d'équipe pour les programmes de *e-learning* à destination des professionnels de santé.

## **1.2 L'équipe : pédagogique, technique, administrative**

La gestion du travail par équipe peut suivre une « approche par tâches à réaliser » ou une « approche intégrée » lorsque les compétences sont multiples pour quelques personnes (enseignant/concepteur).

L'équipe intervient différemment selon les différentes phases du projet (tableau 6).

#### Tableau 6. Ressources humaines pour la mise en place d'un programme de *e-learning* « complet, élaboré et multimédia »

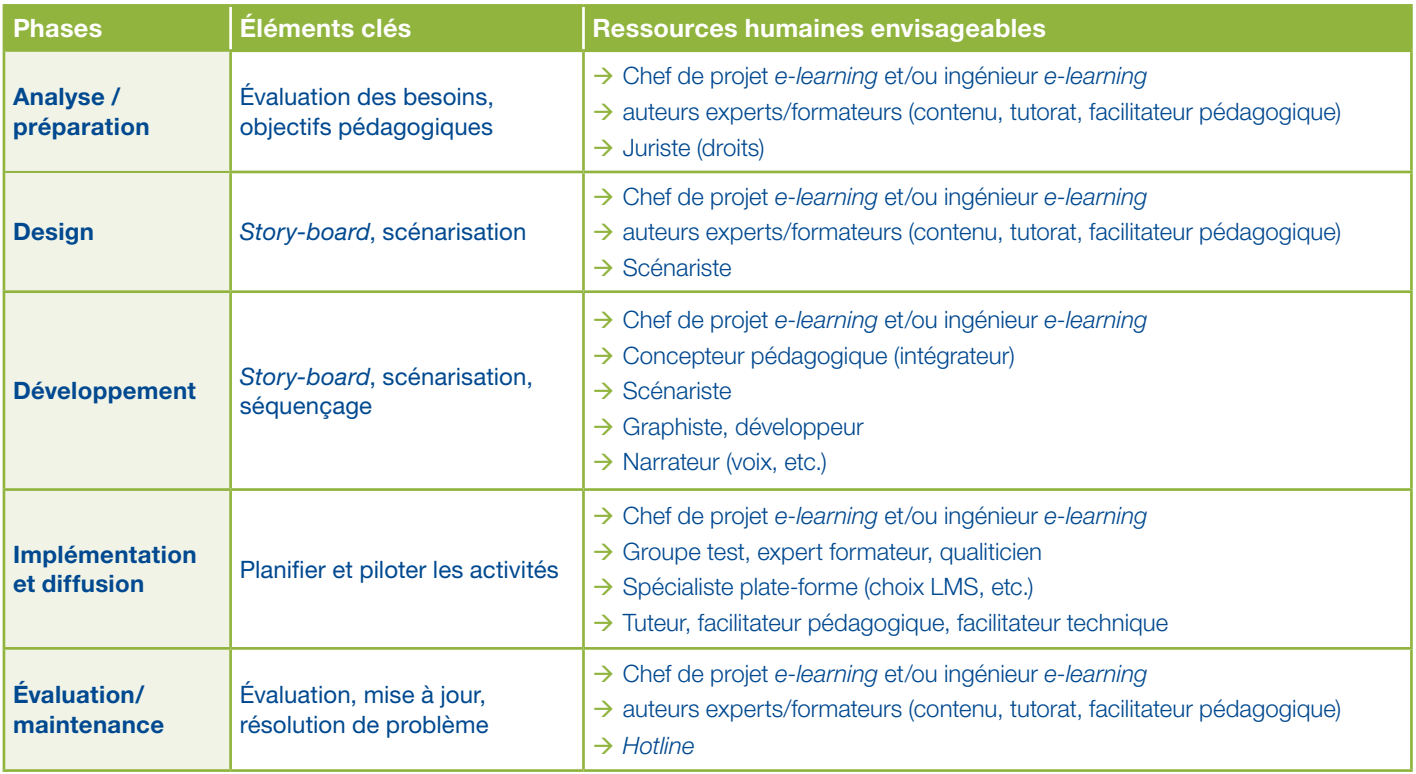

*LMS : Learning Management System*

Points à retenir : l'auteur expert/formateur et l'expert technique sont les deux personnes indispensables et fondamentales d'un programme de *e-learning*. Même si certains intervenants possèdent des compétences avancées en pédagogie et en technologie informatique, il est souhaitable de s'appuyer sur une équipe de spécialistes pour concevoir un programme viable et évolutif dans le temps.

## **1.3 Délai de conception et de réalisation**

Le temps de réalisation d'un module ou d'un programme complet par e-learning est fonction de la taille du sujet, du niveau de développement demandé (multimédia, image 3D, etc.), de la disponibilité des experts, et du fait qu'il s'agit d'un sujet « bien cerné et délimité ».

Le délai de conception et de réalisation (y compris les tests et le recettage) est compris dans une fourchette de 3 semaines à plusieurs mois selon que l'on traite un module ou un programme complet.

## <span id="page-3-0"></span>**2. Quelles plates-formes, quels logiciels, quels outils et solutions pour concevoir et mettre en œuvre un dispositif pédagogique de e-learning ?**

La conception de programme par *e-learning* s'appuie sur des plates-formes de gestion (pour gérer les participants), des logiciels de conception (pour rédiger et intégrer les modules d'enseignement) et des outils de conception multimédia ou d'interactions pour les participants (pour animer le contenu).

## **2.1 Les LMS (Learning Management Systems) ou plates-formes e-learning**

Les plates-formes *e-learning* sont les solutions informatiques qui incluent différentes fonctionnalités pour concevoir, administrer et tutorer des cours ou parcours de formation en ligne accessibles à distance avec différentes technologies (ordinateur, visio et webconférences, tablettes, smartphones…).

- Æ La norme SCORM (*Sharable Content Object Reference Model* ou Objet de contenu partageable modèle de référence) permet ainsi la communication entre les objets pédagogiques et le système d'apprentissage (temps passé sur les séquences de formation, les scores aux exercices et évaluations, le parcours et la progression de chaque apprenant dans son apprentissage).
- **→ IMS Simple Sequencing** est une norme pour définir l'organisation des activités pédagogiques.

NB : actuellement, la norme Tin Can se développe, car à l'inverse de SCORM qui correspond à une plate-forme intégrant un ensemble de contenus et activités de formation, la norme Tin Can s'applique à n'importe quel contenu où qu'il se trouve et quelle que soit sa nature (vidéo sur une plate-forme de diffusion de vidéos, entretien avec un collègue, lecture d'un article de blog…).

Les supports mobiles imposent l'utilisation d'un nouveau format de fichier (HTML5). Ce format permet l'export et la diffusion des contenus.

Points à retenir : des normes ont été définies pour permettre l'interopérabilité des contenus produits et leur utilisation sur différentes plates-formes Web.

## <span id="page-4-0"></span>**2.2 Les évolutions des plates-formes de formation et des usages et les critères de choix**

Dans les années 1990, les premiers modèles de plates-formes de formation étaient essentiellement utilisés pour diffuser des modules de *e-learning* : cours en ligne intégrant glossaire, quiz, FAQ,… Ils permettaient le *tracking* des apprenants (parcours de formation, suivi du temps passé en formation, résultats et scores obtenus…).

Avec l'apparition de nouvelles modalités de formation comme le *blended learning*, ou la formation mixte, les LMS intègrent aussi la possibilité de gérer des parcours de formation avec différentes fonctionnalités. Elles permettent d'intégrer des formations multimodales : en présentiel et à distance.

Les outils et fonctionnalités des plates-formes LMS ont évolué pour prendre en compte :

- • d'une part des aspects sociaux de l'apprentissage et intégrer des outils du Web 2.0 ou outils de travail collaboratif tels que les forums, wikis, blogs, etc. ;
- • d'autre part les connaissances et compétences des apprenants pour concevoir des parcours de formation individualisés.

L'usage des LMS est aussi marqué par le développement du SaaS (*Software as a Service*) ou du *Cloud computing* ou *cloud*  (« le nuage ») qui permet de gérer l'activité de formation sur un serveur à distance. Ce type de service permet pour des petites structures ou des groupes d'apprenants réduits de limiter l'investissement pour l'achat, l'installation et la maintenance d'une plate-forme de formation et d'imputer les frais d'inscription au parcours de formation au budget de formation.

Le choix d'une plate-forme e-learning est toujours complexe, car il s'agit d'un choix institutionnel formulé dans un cahier des charges élaboré à partir d'orientations stratégiques, d'un contexte organisationnel, de fonctionnalités techniques et pédagogiques attendues.

Il existe globalement deux grands types de plates-formes :

- plates-formes open-source ou « libres » (l'accès au code source est possible) ;
- plates-formes propriétaires ou commerciales.

Le tableau 7 résume les principales caractéristiques des plates-formes open-source et des plates-formes propriétaires utilisables dans les dispositifs *e-learning*.

#### Tableau 7. Comparaison des différents types de plates-formes open-source et propriétaire

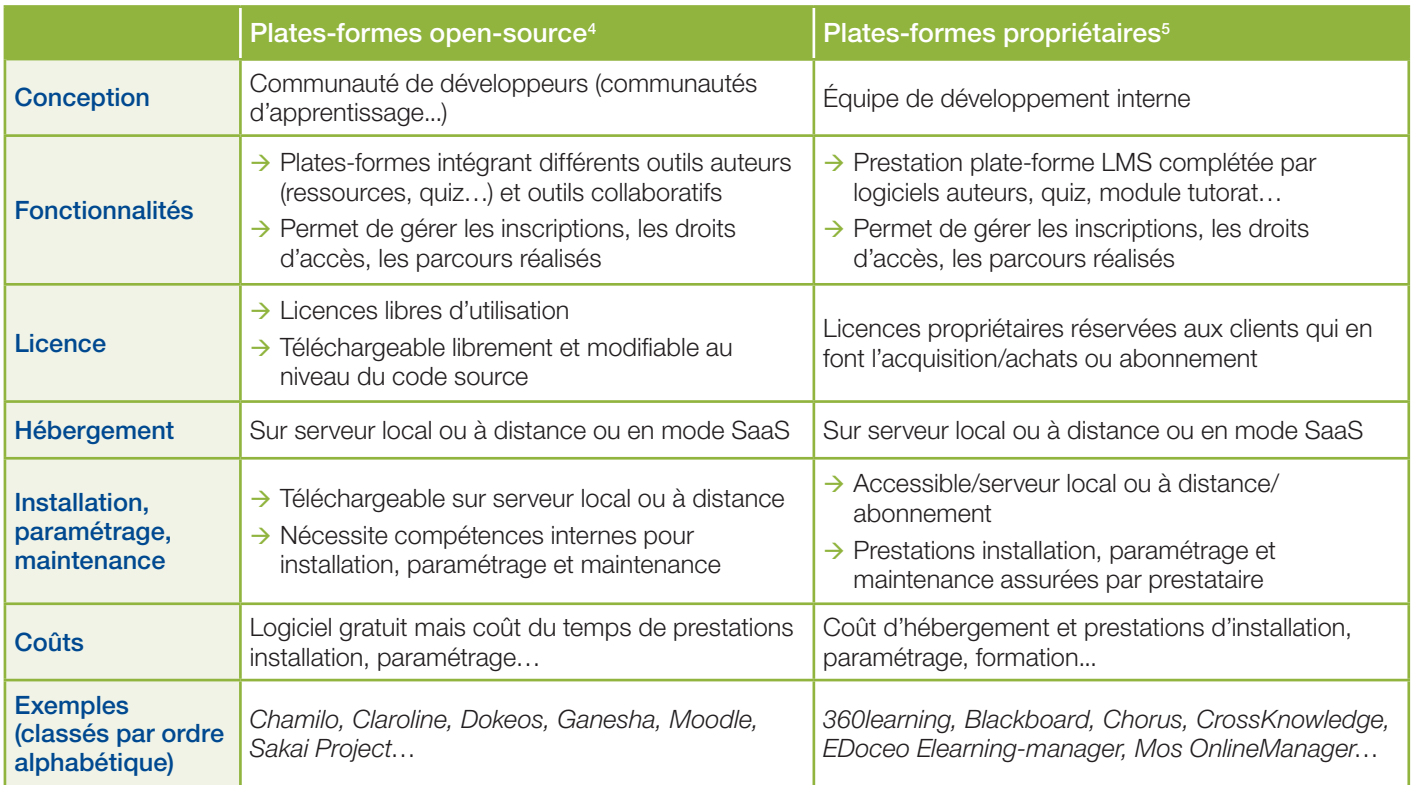

Actuellement, les fonctionnalités des plates-formes LMS sont limitées aux processus pédagogiques et administratifs (connexions, inscriptions, parcours) mais n'intègrent peu ou pas les dimensions financière et administrative de l'action de la formation (convention de formation, attestation de formation, bilan pédagogique, etc.). Cette partie nécessite l'utilisation d'un autre logiciel de gestion ou de plug-in.

Points à retenir : les plates-formes ou LMS permettent la traçabilité du parcours et des activités des participants et de paramétrer la diffusion du contenu individuellement et collectivement. Elles possèdent des fonctionnalités qui permettent de diffuser le contenu, de proposer des activités en ligne, et d'interagir. Ces plates-formes Web sont gratuites ou payantes mais elles ont toujours des coûts d'installation, de paramétrage et de maintenance.

## <span id="page-5-0"></span>**2.3 Les logiciels de conception/création**

Que ce soit des solutions *open-source* ou propriétaires, les logiciels de conception ne sont pas obligatoires pour concevoir du contenu en *e-learning*. Il est possible de créer le contenu directement dans un LMS.

Les choix et la prise de décision sur la sélection du logiciel de conception sont primordiaux pour les développements ultérieurs. Une dépendance complète avec une plate-forme peut limiter les possibilités d'interopérabilité.

La norme SCORM est le dénominateur commun des outils de conception et des plates formes de diffusion. Tin Can est un standard plus orienté vers la diffusion mobile.

Il existe des standards spécifiques d'accessibilité pour les malvoyants ou malentendants.

NB : la compatibilité entre les différents navigateurs est à évaluer ainsi que l'environnement client (carte-son, webcam, version du navigateur Web).

<sup>4.</sup> Étude comparative de 9 plates-formes open-source - http://www.stratice.fr/?q=node/24

<sup>5.</sup> *Benchmark* LMS Féfaur - http://www.fefaur.com/fr/benchmark-lms.html

- $\rightarrow$  Exemples de logiciels : Suite Office (Powerpoint, etc.) crée la ressource mais nécessite une transformation pour être intégrée dans le LMS (par exemple avec Lectora), Articulate, Ispring, Adobe Captivate, Camtasia studio, etc.
- → Solutions *open-source* : Open office (Impress).

Points à retenir : le choix de logiciel de création de contenu e-learning est important pour pouvoir répondre aux objectifs des formations proposées. Ce choix peut limiter les possibilités d'accessibilité, de compatibilité et d'évolution. L'évaluation de l'environnement client pour adapter la diffusion des contenus est cruciale. Les évolutions possibles sont à anticiper et prendre en compte lors de la sélection du(des) logiciel(s).

## <span id="page-6-0"></span>**3. Les différents outils technologiques, dans quel cadre les utiliser et à quoi cela correspond pour l'apprenant**

Différents outils sont à disposition de l'enseignant pour lui permettre de diffuser son contenu ou de susciter ou mettre en place des activités. Le choix de ces moyens est fonction de la stratégie pédagogique (objectifs visés, retours des tests, etc.). Ces moyens sont décrits dans ce paragraphe.

Une section de ce paragraphe aura également pour objectif de fournir une description détaillée des principaux outils utilisés pour réaliser un cours en ligne : le parcours d'apprentissage, les documents, le wiki, le partage de fichiers en ligne synchronisés, le forum, les travaux, les exercices, les récompenses, la classe virtuelle et le e-mentorat.

En plus d'une description détaillée de l'outil, l'utilisation et l'intérêt pédagogiques sont décrits pour chaque outil ainsi que l'implication attendue de l'enseignant lors de l'utilisation de ces outils avant, pendant et après un cours en ligne.

## <span id="page-6-1"></span>**3.1 Les outils disponibles pour les programmes de formation**

Les dispositifs de formation en *e-learning* sont conçus selon différents types de parcours intégrant diverses ressources et activités pédagogiques développées avec différents types d'outils : logiciels ou supports technologiques.

Les chercheurs du LabSET<sup>6</sup> ont identifié six catégories d'outils intégrés dans un dispositif e-learning selon les objectifs visés et les applications pédagogiques proposées par les formateurs :

- les outils ou supports d'information qui permettent de mettre en ligne des cours ou documents numériques sous différents formats (textes plus ou moins illustrés et interactifs, vidéos, foire aux questions [FAQ], tutoriels ou guides d'utilisation, glossaires, etc.) ;
- les outils de communication synchrones ou asynchrones : téléphone, chat, audio-conférence, visioconférence, courriel ;
- • les outils de collaboration à distance qui sont principalement asynchrones (espace de travail partagé) et outils d'édition : blog, wiki ;
- · les outils de partage de données qui permettent de déposer un document et autoriser le partage tels que les forums, wikis, blogs, portfolio, etc. ;
- • les outils communautaires : création d'une communauté pour améliorer la qualité de l'apprentissage et les performances des apprenants : blog, trombinoscope, chat, forum ;
- · les outils favorisant la métacognition : tableaux de bord, outils de suivi qui compilent les statistiques ou résultats aux divers tests proposés, portfolio de compétences.

## <span id="page-6-2"></span>**3.2 Les différents outils de formation par e-learning recensés dans les études publiées**

Cook *et al.* (41) ont recensé 266 études éligibles pour évaluer les types d'outils utilisés dans les programmes de *e-learning* à destination des professionnels de santé. Plus de la moitié (55 %) utilise des éléments multimédias et 32 % des moyens de communications en ligne (e-mail, fil de discussion, chat et vidéoconférences) et 9 % ont des composantes synchrones.

<sup>6.</sup> LabSET : laboratoire de soutien à l'enseignement télématique de l'université de Liège - www.labset.ulg.ac.be

Les outils le plus fréquemment retrouvés sont :

- les outils multimédias interactifs ;
- • les *« serious games »* ou jeux sérieux qui sont de deux types : ceux pour développer les compétences gestuelles et ceux pour la gestion de multitâches ou de gestion de crises. Assez spécifiques pour se rapprocher de la réalité (42) ;
- l'environnement virtuel :
- le système interactif embarqué (support mobile, tablettes, smartphones, etc.) ;
- • les *rapid learning*, *social learning, etc*.

Points à retenir : il existe différentes catégories d'outils utilisables par l'enseignant dans les formations par *e-learning*. Il n'existe pas de type d'outil plus performant qu'un autre. C'est la stratégie pédagogique qui va permettre de choisir les outils adaptés.

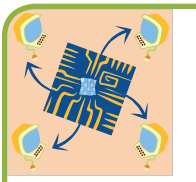

## <span id="page-7-0"></span>**3.3 Les outils de conception de « scénario pédagogique » pour créer des « parcours d'apprentissage »**

## **Description**

L'outil parcours d'apprentissage permet de créer une séquence de contenus de cours et d'activités.

Les contenus de cours peuvent être des pages avec des instructions d'apprentissage, des fichiers à lire et des contenus multimédias (vidéo, audio, classe virtuelle).

Les activités peuvent être des exercices ou des tests, des discussions, des évaluations, des soumissions de travaux, des partages ou échanges de documents entre enseignants et apprenants.

## **Utilisations pédagogiques**

L'outil parcours d'apprentissage est utilisé pour rassembler et structurer plusieurs contenus de cours et/ou activités (tableau 8).

#### Tableau 8. Bénéfices pédagogiques du parcours pédagogique

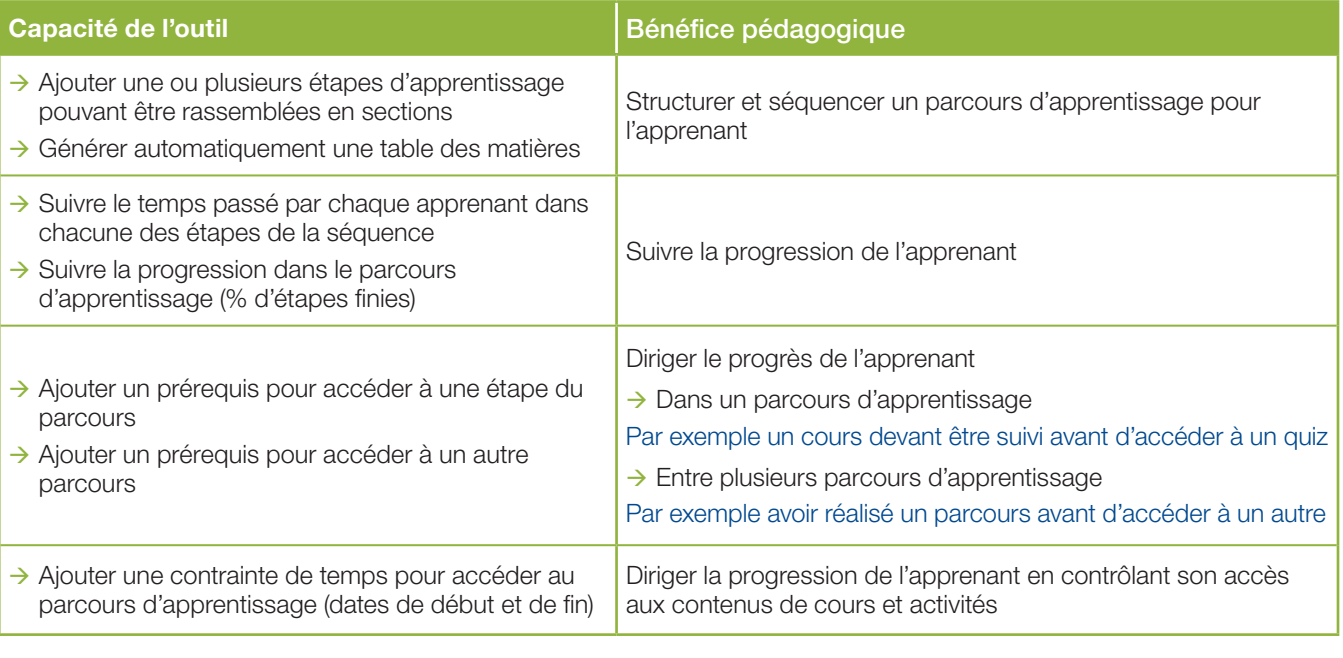

⇨

## **Bien utiliser l'outil**

Le parcours d'apprentissage construit doit être listé et décrit dans le syllabus (support de cours) en ligne.

Le parcours d'apprentissage construit doit avoir une description avec un nom ou un titre ainsi qu'une estimation de la durée de la charge de travail pour l'apprenant.

Un parcours d'apprentissage de plus de trois activités devrait inclure une première page de description avec les principales activités attendues : description des prérequis, des activités notées, des dates limites de soumission de documents, d'un agenda des activités, du travail individuel et du travail de groupe.

Un forum de support spécifique doit être accessible afin de permettre à l'apprenant de reporter les problèmes ou difficultés rencontrées pour le ou les parcours d'apprentissage d'une aire de cours.

### **Implication de l'enseignant**

#### Avant que le cours en ligne commence

→ Vérifier et tester le parcours d'apprentissage et, si nécessaire, régler des caractéristiques optionnelles telles que les prérequis et les dates de début et de fin de suivi du parcours.

#### Pendant le cours en ligne

- Suivre la performance (fréquence d'accès et progression) des apprenants pour détecter les problèmes potentiels.
- $\rightarrow$  Être aidé par un tuteur dont la mission est de suivre la progression de l'apprentissage des apprenants.

#### Après le cours en ligne

 $\rightarrow$  Si nécessaire, vérifier que les caractéristiques optionnelles, choisies avant le cours, sont opérationnelles.

Points à retenir : l'outil parcours d'apprentissage permet de structurer les activités de la formation en ligne et de suivre la progression de l'apprenant.

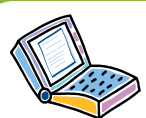

## <span id="page-8-0"></span>**3.4 Les outils « ressources », « bibliothèque » ou « documents »**

#### **Description**

L'outil documents permet de stocker et de créer des fichiers utilisés dans l'aire de cours et dans les parcours d'apprentissage.

Exemple de fichiers : MSWord®, MSPowerPoint®, MSExcel®, PDF, Flash, Quicktime®, OpenOffice.org, LibreOffice, MP3, OGG, AVI, etc.

## **Utilisations pédagogiques**

L'outil documents est utilisé pour rassembler toutes les ressources brutes et adaptées d'un cours en ligne :

- pour l'équipe technique qui adapte les ressources du cours en ligne ;
- • pour l'équipe d'enseignants pour ranger et coordonner les activités de cours.

Les ressources d'un cours en ligne sont les documents demandés pour construire et mettre à jour le cours en ligne. Les ressources brutes ne sont accessibles qu'à l'équipe d'enseignants et à l'équipe technique.

Les ressources brutes peuvent être des fichiers de cours multimédia, des fichiers de quizz avec les réponses et les scores, des scénarios de parcours d'apprentissage, des syllabus de cours, des rapports d'activités, etc.

Cet outil est également le lieu où sont stockés les contenus de cours en ligne générés pour l'apprenant (tableau 9). Il s'agit notamment de pages HTML, de fichiers vidéo, de fichiers PDF ou encore des travaux à télécharger pour être complétés et soumis aux enseignants.  $\Rightarrow$ 

#### Tableau 9. Bénéfices pédagogiques de l'outil documents

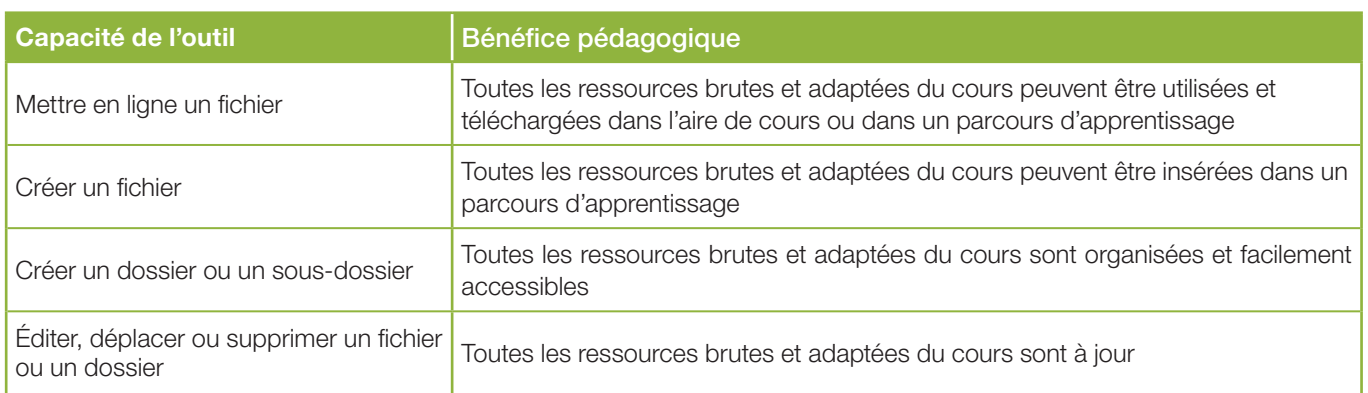

### **Bien utiliser l'outil**

- → Utiliser un dossier nommé « Sources\_Enseignants » pour centraliser :
	- les ressources demandées pour construire ou mettre à jour un cours en ligne (ajouter leur description et créer des sous-dossiers si nécessaire) ;
	- • les ressources nécessaires pour la soumission, le suivi et l'amélioration des cours en ligne.

Ce dossier est caché pour les apprenants.

- Hiliser un dossier numéroté pour chaque parcours d'apprentissage afin de rassembler les ressources de cours de chaque parcours pouvant être accessibles aux apprenants.
- $\rightarrow$  Utiliser un code standard pour nommer les fichiers en accord avec leur type et leur utilisation.

#### **Implication de l'enseignant**

#### Avant que le cours en ligne commence

→ Vérifier que les enseignants et les apprenants ont des accès différents au cours.

#### Pendant le cours en ligne

- → Reporter les événements en ligne dans un rapport afin d'améliorer le contenu et les activités du cours en ligne.
- $\rightarrow$  Créer un questionnaire de satisfaction des apprenants pour le cours en ligne.

#### Après le cours en ligne

 $\rightarrow$  Utiliser les rapports d'événements en ligne et les résultats de satisfaction des apprenants pour améliorer le cours en ligne.

Points à retenir : l'outil documents permet de télécharger et partager des fichiers en ligne.

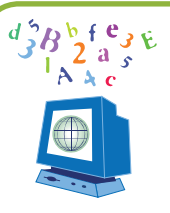

## **3.5 Les outils de travail collaboratif (wiki, forum)**

## **► L'outil « wiki »**

## **Description**

Le wiki est un outil de rédaction collectif ou collaboratif (tableau 10).

Avec cet outil, les apprenants :

- travaillent ensemble sur un seul et unique document appelé « page wiki » ;
- suivent l'historique des modifications ;
- • peuvent commenter le contenu et l'évolution du document.

Le lien vers une page wiki peut être inséré dans un parcours d'apprentissage.

## **Utilisations pédagogiques**

L'outil wiki permet à un apprenant ou à un groupe d'apprenants de construire progressivement des pages de contenu et de les discuter au même endroit sous la supervision d'un enseignant.

L'enseignant peut accéder aux pages de contenu et à leurs précédents états (historique) pour estimer la contribution de chaque apprenant. Il peut également revenir à un précédent contenu qu'il estime meilleur.

L'enseignant peut également accéder à une page de discussion pour initier ou contrôler le contenu des discussions.

### Tableau 10. Bénéfices pédagogiques de l'outil wiki

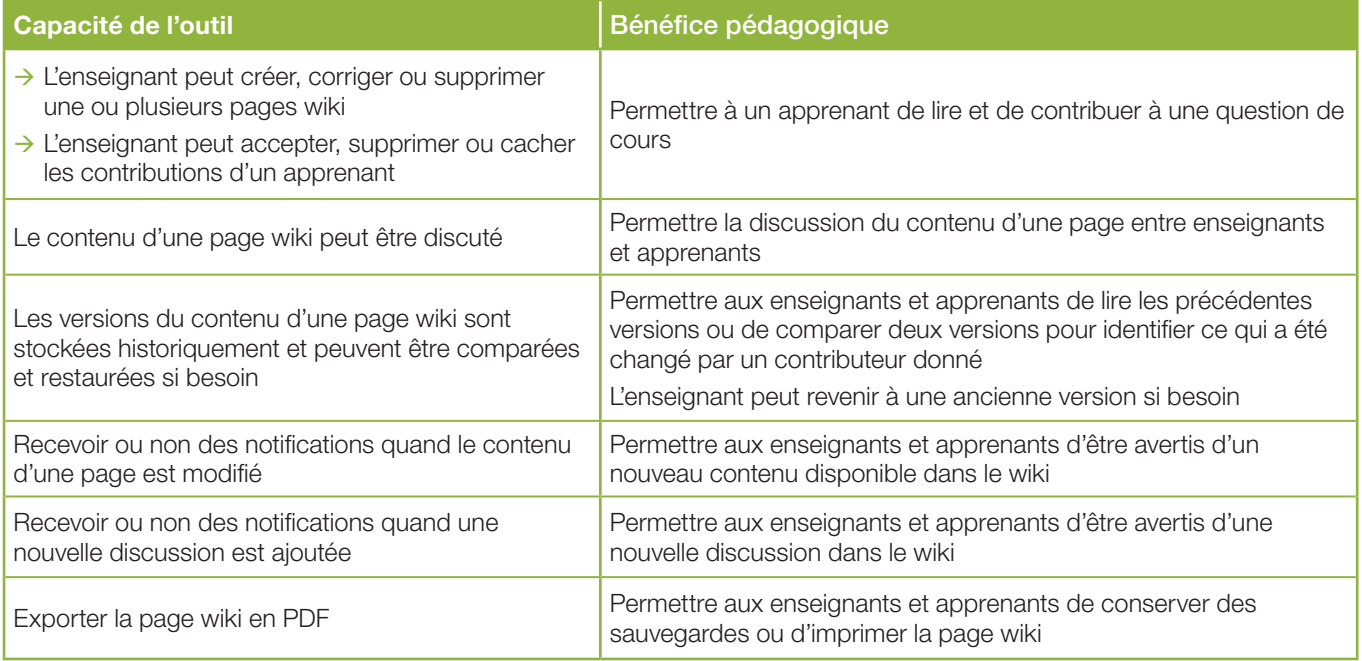

## **Bien utiliser l'outil**

L'accès à la page wiki et les instructions pour y participer doivent être clairement identifiés pour les apprenants. Cela peut être fait :

- • dans le syllabus du cours où les parcours d'apprentissage et les modalités de formation sont décrits ;
- • dans la première page de description du parcours d'apprentissage concerné ;
- • dans la page d'accès du wiki lui-même ;
- dans l'agenda du cours en ligne.

Dès le début de la session de cours, les enseignants devraient s'assurer que tous les contributeurs savent comment utiliser et contribuer au wiki puis stimuler les contributions.

 $\Rightarrow$ 

## **Implication de l'enseignant**

#### Avant que le cours en ligne commence

- → Vérifier que les pages wiki sont créées, nommées et décrites clairement.
- → Vérifier qu'aucune ancienne version de la page wiki n'a été conservée.
- → Vérifier que l'enseignant et les apprenants sont informés de nouvelles activités dans le wiki.
- $\rightarrow$  Vérifier que son compte utilisateur est bien nommé et doté d'une photo pour personnaliser la communication.
- $\rightarrow$  Être sûr d'avoir suffisamment d'expérience pour mettre à jour le contenu wiki.

#### Pendant le cours en ligne

- → Suivre et stimuler la performance des apprenants (contribution et discussion) pour détecter d'éventuels problèmes.
- $\rightarrow$  Faire une correction des contenus mis en ligne par les apprenants.
- $\rightarrow$  Discuter de la performance des apprenants avec eux.

#### Après le cours en ligne

 $\rightarrow$  Discuter de la performance des apprenants au sein de l'équipe enseignante pour améliorer les instructions et la gestion du wiki.

Points à retenir : l'outil wiki permet de stimuler les contributions collectives des apprenants sur des sujets ciblés.

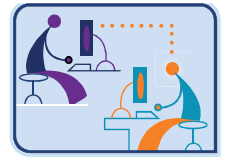

**► L'outil « forum »**

## **Description**

L'outil forum permet un ensemble de discussions en ligne où les utilisateurs peuvent :

- accéder à plusieurs catégories de discussions ;
- lire les discussions appelées « messages » ou « posts » ;
- • créer de nouveaux messages ou répondre à des messages existants.

Le forum est utilisé pour générer des débats et des échanges « questions/réponses ».

Les messages, les auteurs et la date de publication sont stockés et visibles de tous les utilisateurs du forum.

Les échanges du forum sont organisés de manière hiérarchique. Il est composé de plusieurs catégories correspondant à des sujets de discussion dans un ordre facilitant la recherche des sujets (tableau 11).

Un forum peut être inséré dans un parcours d'apprentissage.

#### Tableau 11. Exemple de l'organisation d'un forum

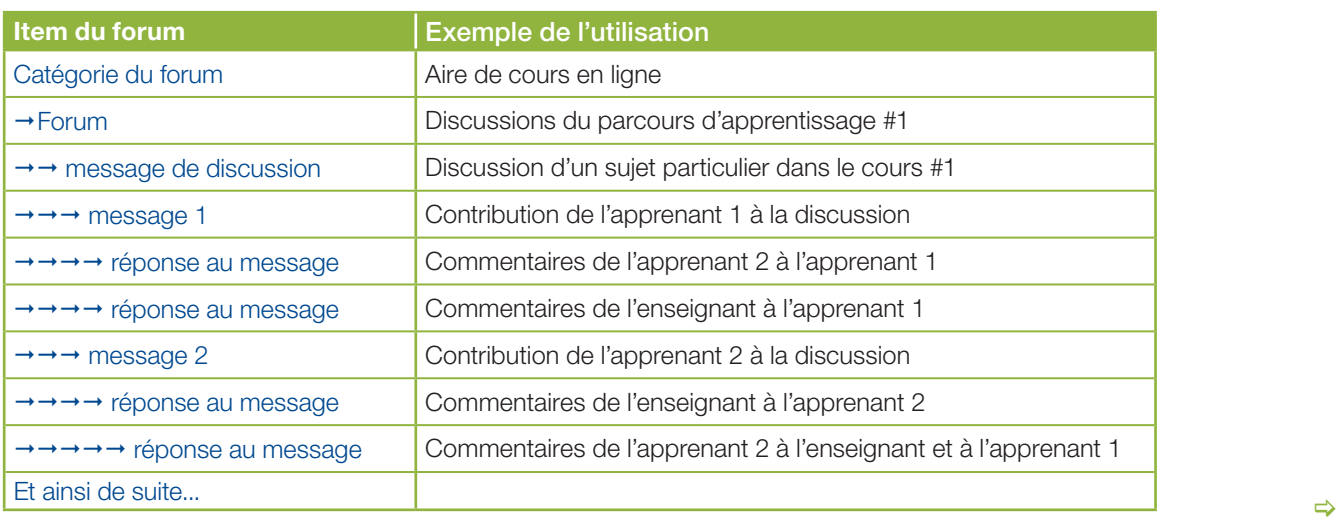

## **Utilisations pédagogiques**

Le forum permet à un apprenant ou à un groupe d'apprenants d'échanger des idées, de débattre et de répondre à des questions sous la modération de l'enseignant ou en réponse à une question de l'enseignant.

Le forum peut également être utilisé par l'enseignant pour délivrer de l'information sur le cours aux apprenants (exemple : correction d'exercices, rappels de cours).

L'enseignant peut se rendre compte du niveau d'un apprenant par les messages de celui-ci sur les sujets discutés dans le forum (tableau 12).

#### Tableau 12. Bénéfices pédagogiques de l'outil forum

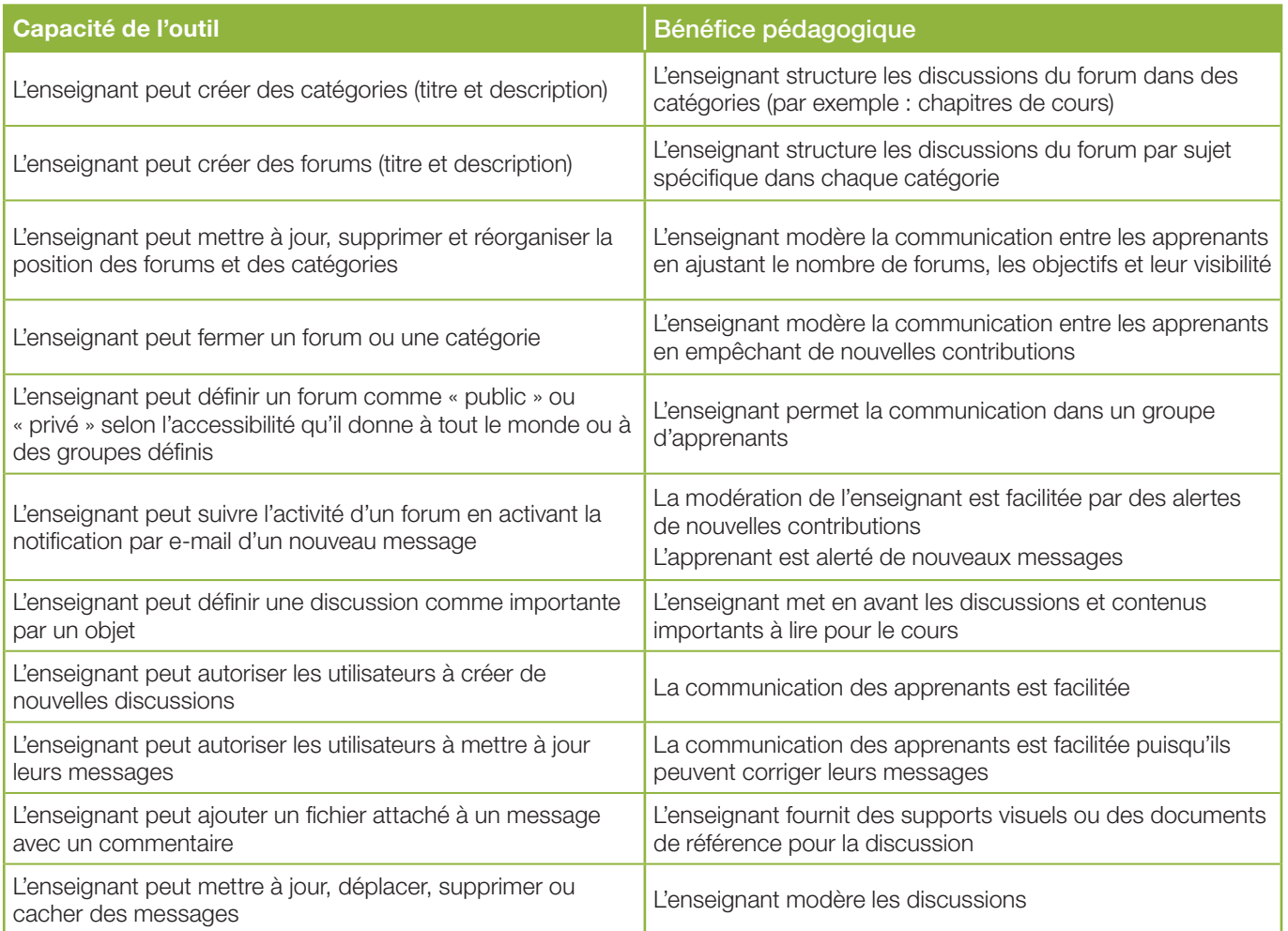

## **Bien utiliser l'outil**

Les catégories du forum, les forums et les discussions doivent être nommés et décrits et leur utilisation doit être expliquée précisément pour les apprenants.

Une modération et une charte d'utilisation du forum doivent être envisagées dans un forum.

Des discussions pour rompre la glace et favoriser les échanges *« ice-breaking »* doivent être organisées par les enseignants pour faciliter la communication.

Enseignants et apprenants doivent souscrire au système de notification par e-mail pour une animation proactive du forum.

Les enseignants doivent vérifier le contenu et le lieu des messages postés par les apprenants. Ils doivent également stimuler la communication en participant au forum et en félicitant les apprenants.

 $\Rightarrow$ 

## **Implication de l'enseignant**

#### Avant que le cours en ligne commence

- → Vérifier les forums et les catégories (noms et organisation corrects).
- $\rightarrow$  Vérifier qu'un support de l'utilisation du forum est disponible pour les apprenants.
- $\rightarrow$  S'assurer de sa souscription au système de notifications de nouveaux messages par e-mail.
- → Vérifier que son compte utilisateur est bien nommé et doté d'une photo pour personnaliser la communication.
- → S'assurer d'avoir une expérience dans la gestion d'un forum.

#### Pendant le cours en ligne

- $\rightarrow$  Créer et modérer des discussions.
- $\rightarrow$  Ouvrir ou fermer des discussions selon la stratégie d'apprentissage.
- $\rightarrow$  Discuter de la performance des apprenants avec eux.

#### Après le cours en ligne

- $\rightarrow$  Discuter de la performance des apprenants avec l'équipe des enseignants pour améliorer les sujets et les contributions attendues par les apprenants.
- A Compiler les contenus générés pour créer de nouvelles ressources de cours.

Points à retenir : l'outil forum permet d'échanger sur des sujets précis entre les participants et avec la modération des formateurs/tuteurs du cours. C'est une discussion asynchrone (les participants peuvent être connectés de manière différée) qui permet également le partage de documents.

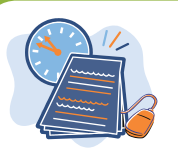

## <span id="page-13-0"></span>**3.6 Les outils qui favorisent l'interactivité : « test » « exercices », « quiz » ou « sondage » ou « enquête » ou « questionnaire »**

#### **Description**

L'outil exercices (exemple : quiz, exercice à réaliser) permet de :

- réaliser des tests d'auto-évaluation faisables une fois ou un nombre infini de fois ;
- • visualiser ou non les résultats des quiz et les réponses attendus des exercices ;
- • faire des tests d'examens contrôlés par le temps.

L'outil exercices rassemble un nombre donné de questions qui peuvent être de types différents :

- choix multiple, une seule réponse ;
- choix multiple, plusieurs réponses ;
- question ouverte;
- items concordants ;
- • image réactive « *hotspot* ».

Les réponses correctes à chaque question sont données durant la création de l'exercice.

Un score (négatif ou positif) et un commentaire peuvent être associés à chaque réponse.

Un exercice peut être inséré dans un parcours d'apprentissage.

## **Utilisations pédagogiques**

L'outil exercices permet de créer un test d'auto-évaluation et de pratique pour aider les apprenants à progresser dans leur apprentissage (tableau 13).

Cet outil permet aussi de créer des tests d'examens pouvant être notés et contrôlés par le temps.

#### Tableau 13. Bénéfices pédagogiques de l'outil exercice

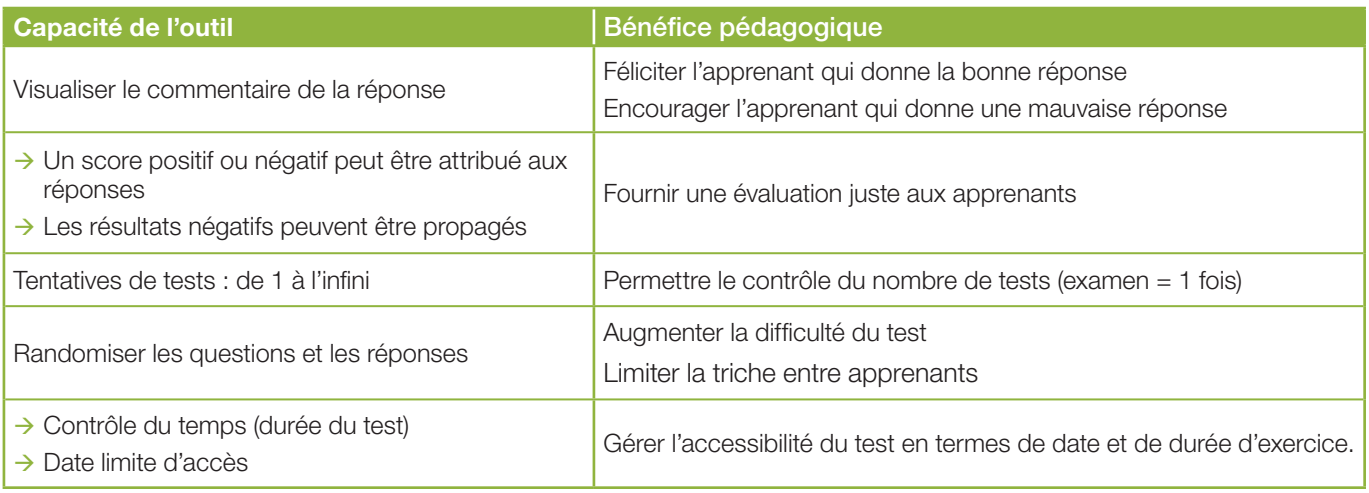

### **Bien utiliser l'outil**

L'exercice doit être nommé et décrit précisément :

- le type de test (auto-évaluation/pratique/examen) ;
- si la performance est notée ;
- si la performance est contrôlée par le temps ;
- • si l'accessibilité du test est soumise à un calendrier.

#### **Implication de l'enseignant**

#### Avant que le cours en ligne commence

- → Vérifier et tester les caractéristiques, les ressources utilisées (PDF, XLS, pages Web...), les réponses, les scores et les commentaires des questions de l'exercice.
- $\rightarrow$  Activer la notification par e-mail lorsqu'un exercice est réalisé par un apprenant.

#### Pendant le cours en ligne

- → Suivre la performance des apprenants (accès, progression et score) pour détecter d'éventuels problèmes.
- $\rightarrow$  Corriger et mettre à jour l'exercice si besoin.
- $\rightarrow$  Discuter de la performance des apprenants avec eux.

#### Après le cours en ligne

Discuter de la performance des apprenants avec l'équipe des enseignants pour améliorer les questions et les réponses de l'exercice.

Points à retenir : l'outil exercices ou quiz permet de réaliser des auto-évaluations soit durant le module, soit à l'entrée, soit à la fin du module. Ces tests permettent éventuellement de réorienter l'apprenant vers des contenus ou activités où les notes sont insuffisantes.

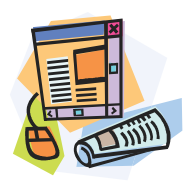

## **3.7 Les outils de partage de « documents » ou « productions », ou bien « travaux » ou « devoirs » réalisés**

## **► L'outil « partage de fichiers en ligne synchronisé »**

## **Description**

L'outil partage de fichiers en ligne synchronisé permet aux enseignants et aux apprenants de mettre un fichier en ligne pour d'autres utilisateurs qui pourront le télécharger ultérieurement.

Un lien vers partage de fichiers en ligne synchronisé peut être inséré dans une activité d'un parcours d'apprentissage.

## **Utilisations pédagogiques**

Bien qu'il ne soit pas un outil de soumission de travaux pour lesquels l'outil travaux est la meilleure option, les apprenants peuvent mettre en ligne des fichiers de travail pour des apprenants ou des enseignants choisis. Les fichiers peuvent également être commentés, ce qui peut permettre un travail collaboratif sur des fichiers particuliers (tableau 14).

### Tableau 14. Bénéfices pédagogiques de l'outil partage de fichiers en ligne synchronisé

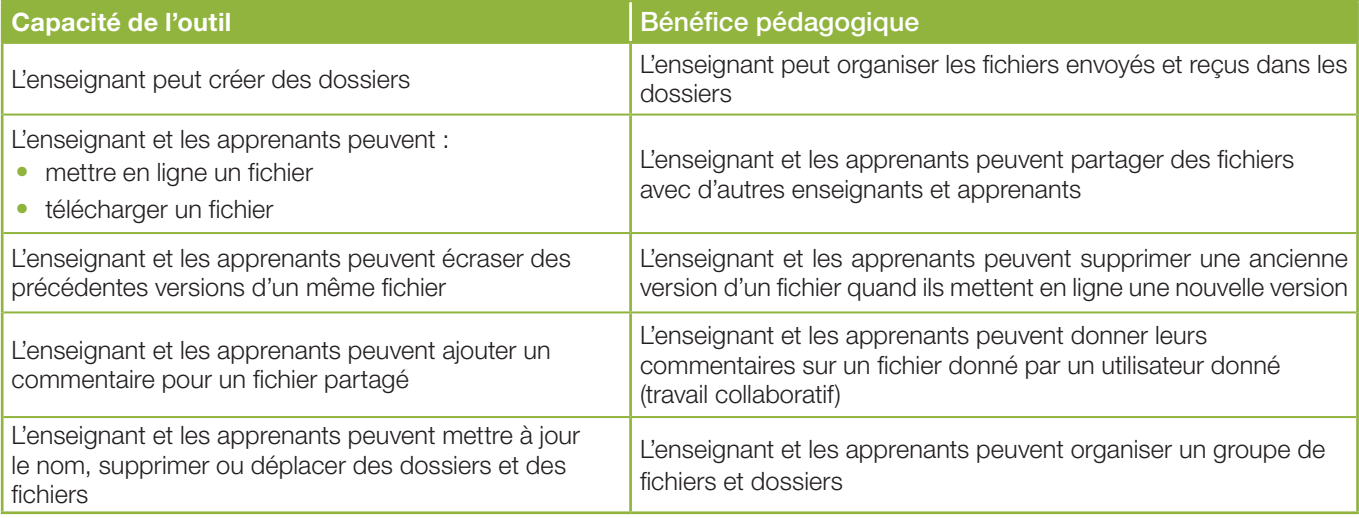

## **Bien utiliser l'outil**

 $\rightarrow$  Pas d'instructions spécifiques notables.

## **Implication de l'enseignant**

#### Avant que le cours en ligne commence

 $\rightarrow$  Vérifier que les apprenants peuvent avoir accès au partage de fichiers en ligne synchronisé quand nécessaire.

#### Pendant le cours en ligne

- → Vérifier que les utilisateurs ont souscrit à la notification par e-mail pour chaque nouvelle soumission de fichier dans partage de fichiers en ligne synchronisé sinon vérifier régulièrement le contenu des dossiers du partage de fichiers en ligne synchronisé.
- $\rightarrow$  Émettre des commentaires concernant les fichiers soumis par les apprenants.

## Après le cours en ligne

 $\rightarrow$  Non applicable.

Points à retenir : l'outil partage de fichiers en ligne synchronisé permet de partager des documents en ligne avec les enseignants et/ou les autres participants de la formation en ligne.

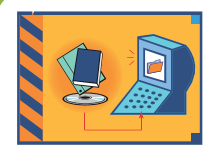

**► L'outil « travaux »** 

## **Description**

L'outil travaux permet de créer des dossiers de travaux (ou devoirs) à rendre dans lesquels les apprenants peuvent mettre en ligne des fichiers (doc, PPT, XLS, zip) pour lesquels ils peuvent être notés par l'enseignant.

Un lien vers Travaux peut être inséré dans une activité d'un parcours d'apprentissage.

## **Utilisations pédagogiques**

L'outil travaux permet à un apprenant ou à un groupe d'apprenants de mettre en ligne des fichiers de « devoirs à la maison » (doc, PPT, XLS, zip) tels que des rapports, des présentations, etc. (tableau 15).

L'enseignant peut accéder à ces fichiers et les noter individuellement.

#### Tableau 15. Bénéfices pédagogiques de l'outil travaux

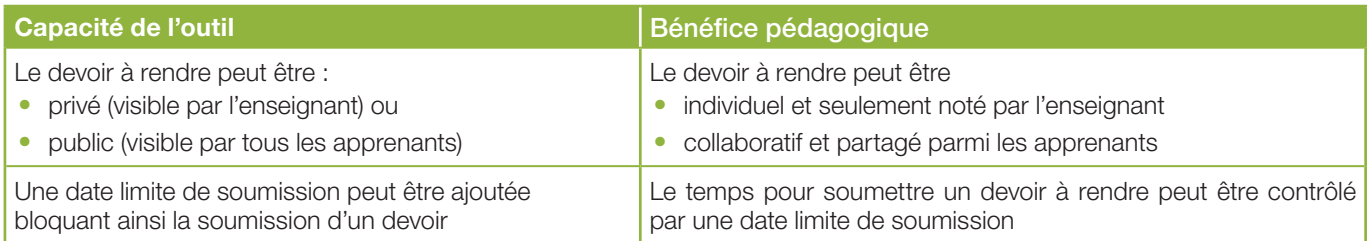

## **Bien utiliser l'outil**

Les apprenants accèdent au dossier travaux *via* une page d'accueil où doivent être décrites en détail les informations liées au devoir à soumettre :

**O** les instructions du devoir, <sup>O</sup> le processus de soumission (nom, date) et <sup>O</sup> la grille de notation.

Le paramétrage d'accès des travaux doit tenir compte du contexte, du public et de la nature des travaux (formatif, noté, confidentiel, etc.).

## **Implication de l'enseignant**

#### Avant que le cours en ligne commence

- $\rightarrow$  Établir les instructions du devoir, le processus de soumission et la grille de notation.
- → Vérifier les caractéristiques et le contenu attendu du dossier travaux (exemple : activer la notification de soumission de devoirs par e-mail).

#### Pendant le cours en ligne

- $\rightarrow$  Suivre l'activité des apprenants pour détecter des problèmes potentiels.
- $\rightarrow$  Faire un rappel aux étudiants inactifs.
- $\rightarrow$  Corriger et noter les devoirs.
- $\rightarrow$  Discuter de la performance des apprenants avec eux.

#### Après le cours en ligne

Discuter de la performance des apprenants avec l'équipe des enseignants pour améliorer les instructions des devoirs.

Points à retenir : l'outil travaux permet d'organiser la collecte et l'évaluation de devoirs et travaux écrits à réaliser par l'apprenant. Il permet aux participants de déposer leurs productions et de suivre leurs évaluations par les formateurs.

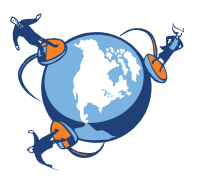

## <span id="page-17-0"></span>**3.8 L'outil webconférence pour réaliser un cours à distance ou animer une « classe virtuelle »**

## **Description**

L'outil classe virtuelle (tableau 16) permet de créer un rassemblement en temps réel des apprenants et des enseignants au cours duquel :

- les ressources de cours sont présentées et partagées sur un écran commun (présentations PPT ou PDF) ;
- les sujets de cours peuvent être discutés (par audio ± vidéo, par chat) ;
- • des sondages peuvent être effectués.

Un lien vers la classe virtuelle peut être inséré dans une activité d'un parcours d'apprentissage ou la Classe Virtuelle peut être utilisée ponctuellement comme pour une webconférence.

## **Utilisations pédagogiques**

L'outil classe virtuelle permet aux enseignants :

- de présenter des ressources de cours et des instructions aux apprenants (e.g. cours magistral, travaux dirigés, commentaires sur un devoir ou un exercice) ;
- de discuter avec les étudiants :
- de créer des groupes de travail ;
- • d'interroger et de noter un apprenant sur ses connaissances (e.g. présentation orale avec support partagé).

#### Tableau 16. Bénéfices pédagogiques de l'outil classe virtuelle

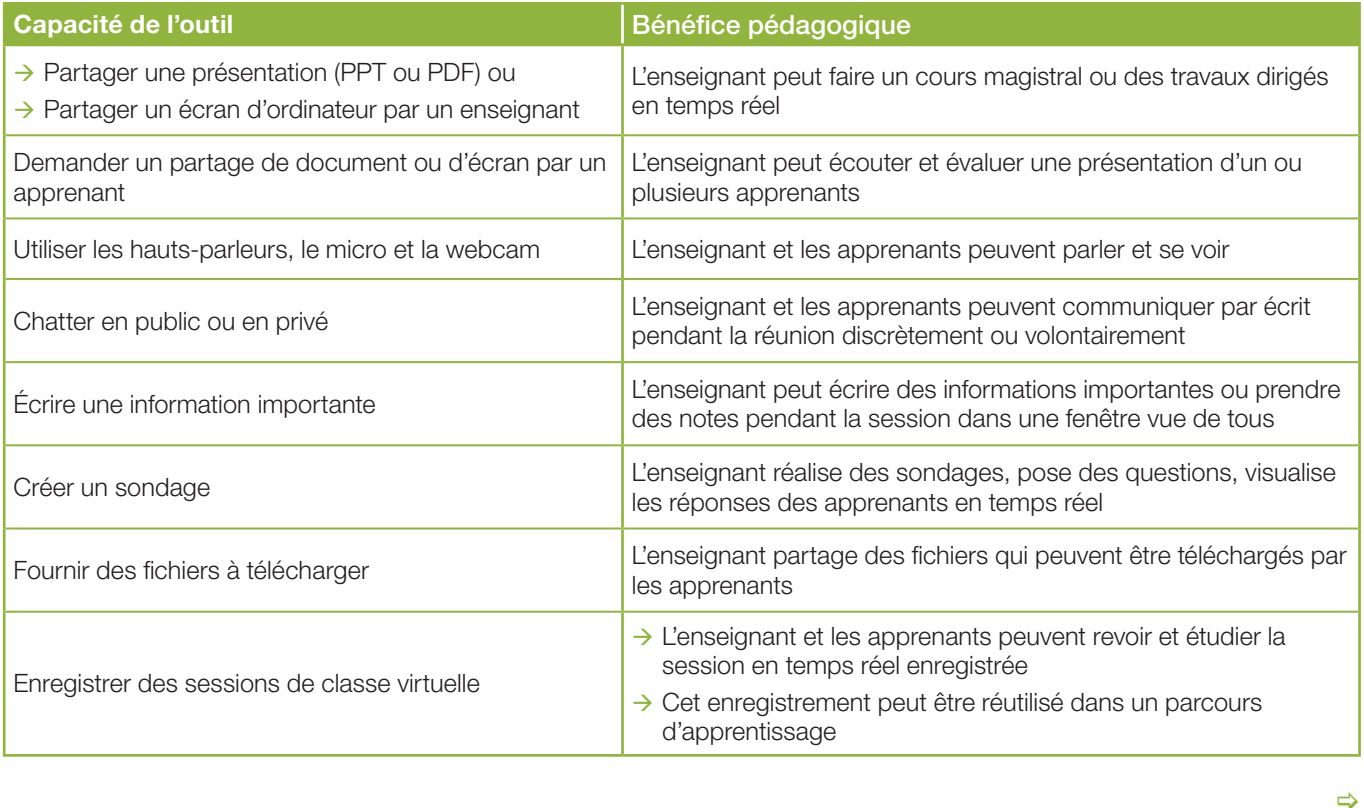

## **Bien utiliser l'outil**

L'enseignant doit être formé par une équipe technique pour gérer une classe virtuelle en temps réel.

L'équipe de support technique doit être informée du scénario de la session pour accompagner l'enseignant durant une classe virtuelle en temps réel.

Au cours d'une session de présentation, l'enseignant doit être assisté pour gérer les messages du chat et les questions audio.

La classe virtuelle peut être enregistrée pour un partage asynchrone.

### **Implication de l'enseignant**

#### Avant que le cours en ligne commence

- $\rightarrow$  Déterminer un calendrier précis des classes virtuelles.
- → Informer les apprenants des détails de la session (envoyer du matériel préalablement si nécessaire).
- $\rightarrow$  Former les apprenants à utiliser la classe virtuelle.
- $\rightarrow$  Se connecter 30 min avant le démarrage de la session pour vérification de la connexion Internet et des outils audio et vidéo.
- $\rightarrow$  Expliquer le scénario de la session à l'équipe technique.

#### Pendant le cours en ligne

- $\rightarrow$  Accueil des apprenants et introduction de la session et des présentateurs.
- $\rightarrow$  Favoriser l'utilisation de la webcam pour stimuler l'interaction entre enseignants et apprenants.
- → Procéder et gérer les activités de cours de la session tout en contrôlant les messages du chat des apprenants et de l'équipe technique et les demandes de questions ou commentaires audio.
- $\rightarrow$  Gérer la durée de la session vis-à-vis des activités à réaliser.
- $\rightarrow$  Conclure la session : synthèse, remerciements, prochaines étapes...

#### Après le cours en ligne

→ Discuter de la performance de la session de la classe virtuelle avec les apprenants et l'équipe des enseignants pour améliorer son organisation et son interactivité.

Exemples de prestataires<sup>7</sup> : webex, BrainCert, Adobe Connect, Blackboard Collaborate, Elluminate live, conference-ME, Google Hangouts, voxeet, BigBlueButton, …

Points à retenir : l'outil classe virtuelle permet de créer des échanges en direct avec les apprenants et le formateur/ tuteur. Ce sont des discussions audio et/ou vidéo synchrones. La classe virtuelle reproduit partiellement des échanges physiques réels. Certaines activités peuvent être effectuées, comme des votes en ligne, ou un travail sur tableau blanc.

7. http://sbinformation.about.com/od/bizcalculators/tp/Web-Conferencing-Tools.htm

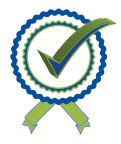

## <span id="page-19-0"></span>**3.9 L'outil « récompenses » ou « badges » ou « scores »**

## **Description**

L'outil récompenses (exemples : badges, achèvement) permet :

- de stimuler l'appétence pour les apprenants en matière de challenge et de classement ;
- à chaque individu de se positionner selon son profil (collaboratif et/ou compétiteur) ;
- • de lutter efficacement contre les phénomènes de lassitude ou de démotivation par le développement de challenges pédagogiques ou motivationnels.

L'outil récompense se présente sous différentes formes :

- • badges ou succès pédagogiques ;
- achèvement des activités ;
- badges ou succès non pédagogiques.

Une ou plusieurs récompenses peuvent être insérées dans un parcours d'apprentissage.

### **Utilisations pédagogiques**

L'outil récompenses permet de stimuler de manière automatisée l'apprenant en le récompensant chaque fois qu'il répond à une incitation, qu'il réalise correctement une activité ou encore qu'il s'implique de façon positive dans une activité (figure 6).

Cet outil permet aussi de créer des situations collaboratives challengées en permettant certaines comparaisons statistiques entre les apprenants ou par rapport à soi-même au fil du temps (tableau 17). Il est également très efficace lorsque l'apprenant se révèle être un collectionneur souhaitant obtenir toutes les récompenses.

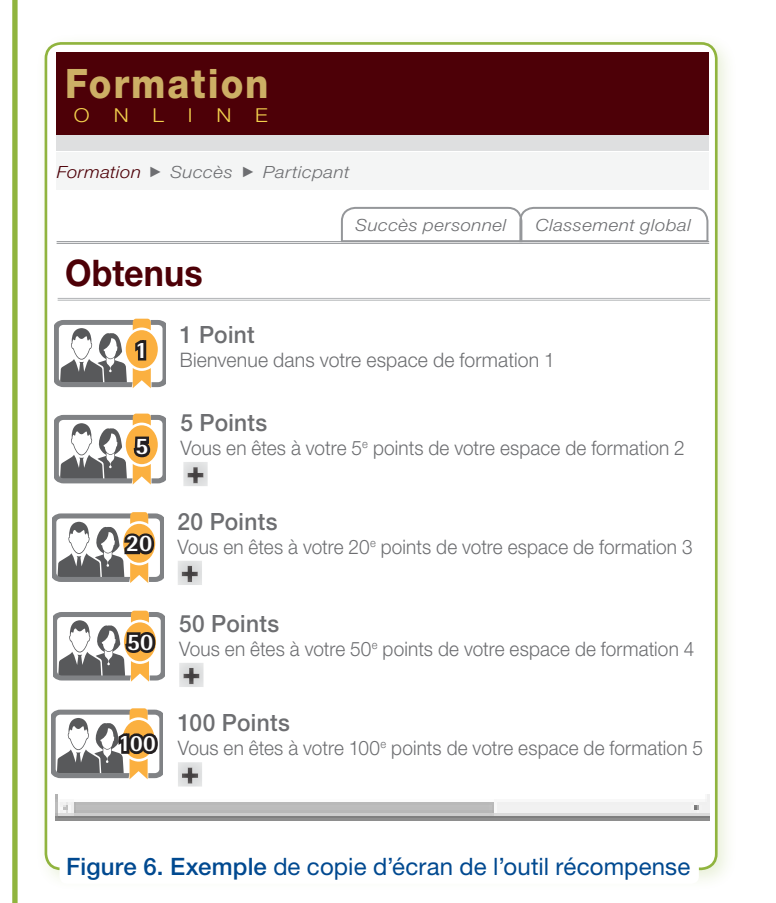

### Tableau 17. Bénéfices pédagogiques de l'outil récompense

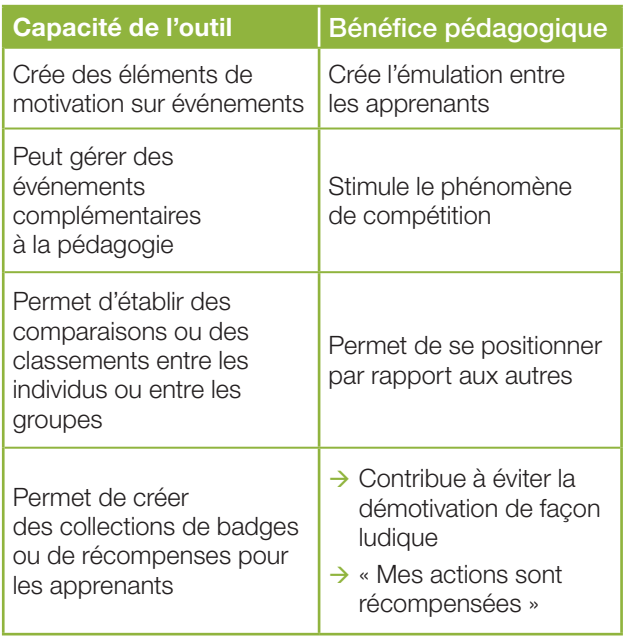

 $\Rightarrow$ 

## **Bien utiliser l'outil**

La récompense doit être définie précisément tant sur le domaine sur laquelle elle porte que sur ses modalités d'obtention.

- $\rightarrow$  La récompense peut être obtenue par succès pédagogique ou non pédagogique.
- $\rightarrow$  La récompense doit être humainement accessible sinon elle perd de son sens.
- $\rightarrow$  La récompense doit permettre de mieux distinguer les individus récompensés sans dévaloriser les autres.
- $\rightarrow$  La récompense doit panacher des modes d'obtention individuels et collectifs.

### **Implication de l'enseignant**

#### Avant que le cours en ligne commence

- $\rightarrow$  Établir la liste des récompenses en privilégiant dans un premier temps les récompenses non pédagogiques (ex. 1er message posté sur un forum).
- Bien expliquer aux apprenants l'utilité et le caractère complémentaire et non évaluatif de ces récompenses.

#### Pendant le cours en ligne

- $\rightarrow$  Mesurer l'impact de ces récompenses au niveau individuel et collectif afin de les ajuster si nécessaire.
- $\rightarrow$  Détecter ceux qui y seront insensibles afin de leur proposer des modes alternatifs de motivation.

#### Après le cours en ligne

 $\rightarrow$  Éliminer les récompenses inutiles.

Points à retenir : l'outil récompenses permet de stimuler l'apprenant en le récompensant des activités réalisées (participation à des interactions de type forum ou classes virtuelles, qualité des questions posées, etc.). La récompense est souvent quantitative (nombre de commentaires sur un forum) mais elle peut être qualitative selon des critères définis par le formateur.

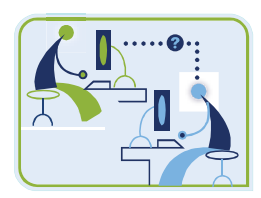

## <span id="page-20-0"></span>**3.10 Le e-tutorat**

Le e-tutorat se caractérise par un échange particulier, incitatif et personnalisé, d'un tuteur vers un e-apprenant. Le *e-learning*, par l'absence de contact direct, peut favoriser l'abandon de la formation. Le e-tuteur, soutenant le e-apprenant dans son engagement dans la formation, enseigne, l'accompagne et le stimule tout au long de sa formation.

Le e-tutorat peut se définir comme un soutien en ligne réalisé pour évaluer, encourager/stimuler et faire évoluer l'apprenant durant la formation.

Les tuteurs sont donc présents pour dépister les pertes de motivation et faciliter l'efficacité du travail fourni par l'étudiant.

Le e-tutorat est visible au travers des outils forum, wiki, chat, messagerie, travaux, classe virtuelle et récompenses. Il utilise donc bon nombre des outils précédents pour se réaliser.

Une revue de littérature par Koch (43) défini ces nouveaux rôles et ces nouvelles compétences.

Points à retenir : Le e-tutorat est l'accompagnement personnalisé effectué par le tuteur auprès des apprenants. Au-delà de la stimulation et des échanges entre les participants, le e-tuteur est aussi présent pour dépister les pertes de motivation et le niveau d'implication des apprenants.

## <span id="page-21-0"></span>**4. Parcours suivi par l'apprenant (traçabilité)**

## <span id="page-21-1"></span>**4.1 Les données de suivi**

L'exploration et l'utilisation possible des données de parcours des apprenants sont en développement dans les publications scientifiques.

Les paramètres le plus souvent relevés sont :

- les temps de connexion (à interpréter avec précaution en fonction des habitudes d'apprentissage : travail hors ligne, répétition, etc.) ;
- les scores aux évaluations/tests (initial et final) ;
- le nombre et le type de travaux réalisés ;
- la participation/l'implication dans les forums ;
- les réponses aux situations cliniques de l'apprenant ;
- le « Contrat d'engagement » ;
- le questionnaire de satisfaction.

Les messages de relance ou d'encouragements pour l'apprenant sont des éléments qui peuvent être utilisés lors de l'analyse du parcours du participant.

Lorsqu'un ou plusieurs de ces paramètres sont suivis, le participant doit être informé que ces informations peuvent être utilisées.

Crenshaw *et al.* (44) ont évalué le nombre de pages lues par deux groupes de médecins prenant en charge des patients diabétiques. Ils ont mis en évidence que le nombre de pages vues était lié au nombre de mesures cliniques effectuées. Plus le praticien était performant pour effectuer les mesures requises, plus il avait passé du temps sur le site Web. Dans la discussion, les auteurs s'interrogent sur la possibilité d'auto-évaluer les besoins de formations pour les praticiens trop occupés ou qui ne passent pas un temps minimum sur le site Web de formation.

Danaher *et al.* (45), cités par Crenshaw, ont étudié les temps de participation et différents critères de suivi des participants lors d'un programme d'arrêt du tabac en ligne selon deux modalités : textuel/livresque, et amélioré (vidéo, autres médias, présentation, etc.). Le groupe ayant accès au site amélioré a effectué plus de visites et plus de temps de présence.

## <span id="page-21-2"></span>**4.2 Utilisation des données de suivi pour l'apprenant**

La traçabilité est à prévoir en amont en élaborant des critères et des éléments de « validation ». L'interprétation des données recueillies peut être une moyenne de l'ensemble des participants au programme ou une évaluation individuelle par rapport à la moyenne d'un groupe de participants.

Un rapport de progression/suivi/accompagnement de l'apprenant est souhaitable pour le participant et lui permet de montrer son implication dans le programme.

Des règles de confidentialité sont à respecter par les différentes parties prenantes concernant ces données de suivi personnel.

Points à retenir : après la formation, les résultats des quiz, les retours des questionnaires de satisfaction et l'analyse des questions posées sur les cours sont des éléments à exploiter par l'apprenant pour identifier les points d'amélioration.

## <span id="page-22-0"></span>**5. Utilisation des métadonnées. Comment utiliser au mieux les métadonnées récoltées au cours et à la fin de ces formations ?**

## **5.1 Contexte**

Les actions de formation par *e-learning* présentent de multiples avantages au premier rang desquels les apprenants acquièrent la possibilité de se former à leur rythme, où et quand ils le souhaitent.

Cette liberté ne doit pas faire perdre de vue que la formation dispensée doit avant tout être efficiente car elle doit permettre non seulement l'accomplissement et la réalisation des objectifs pédagogiques fixés par l'équipe enseignante mais également conduire à ce que l'apprenant puisse réaliser ces objectifs dans des conditions satisfaisantes. Afin de mesurer la pertinence des actions réalisées par l'apprenant au regard de ces objectifs pédagogiques, il est donc important de pouvoir le suivre, le tracer, même s'il est à distance.

Par ailleurs, outre les indispensables objectifs pédagogiques, la mesure de la pertinence d'une action de formation à distance va permettre de mieux la prendre en charge financièrement. En effet, les organismes financeurs doivent vérifier que l'action de formation dispensée est non seulement en adéquation avec les objectifs poursuivis mais aussi que l'apprenant a bien suivi la formation pour laquelle le financement a été demandé.

Un environnement pédagogique *e-learning* permettant de dispenser une action de formation à distance doit être en mesure de pouvoir suivre tout type d'activité de l'apprenant.

Pour cela le système doit a *minima* pouvoir collecter différents types d'information, de métadonnées, tant sur le plan individuel que collectif, et s'il est plus évolué, il devra aussi pouvoir les interpréter de facon pertinente et les réutiliser à différents niveaux (administratif, pédagogique, financier, statistique, etc.).

Lorsqu'il s'agit de suivre une action de formation à distance, la plupart des plates-formes LMS collectent de nombreuses données statistiques individuelles ou collectives qui, le plus souvent, serviront à des fins pédagogiques. Mais lorsqu'il s'agit de réutiliser certaines données ou de calculer différents indicateurs à des fins autres que pédagogiques (ressources humaines, financières, employeur, etc.), des règles de confidentialité sont à respecter par les différentes parties prenantes.

## <span id="page-22-1"></span>**5.2 Pourquoi tracer ces métadonnées durant la formation ?**

## **► Pour un suivi pédagogique performant**

Certains outils proposent de nombreuses fonctionnalités en matière d'analyse et traitement des données comme, par exemple, le calcul d'indicateurs sociaux, évaluatifs, de présence ou d'activités (figures 7 et 8).

A *minima* le système doit pouvoir :

- • récolter des données provenant d'une plate-forme LMS ;
- intégrer des données qualitatives non présentes au niveau du LMS (participation durant les activités) ;
- analyser ces données selon différents paramètres (évaluation, participation, etc.) ;
- éditer des synthèses ;
- • exporter chacune de ces données vers des outils tiers afin de pouvoir les retraiter.

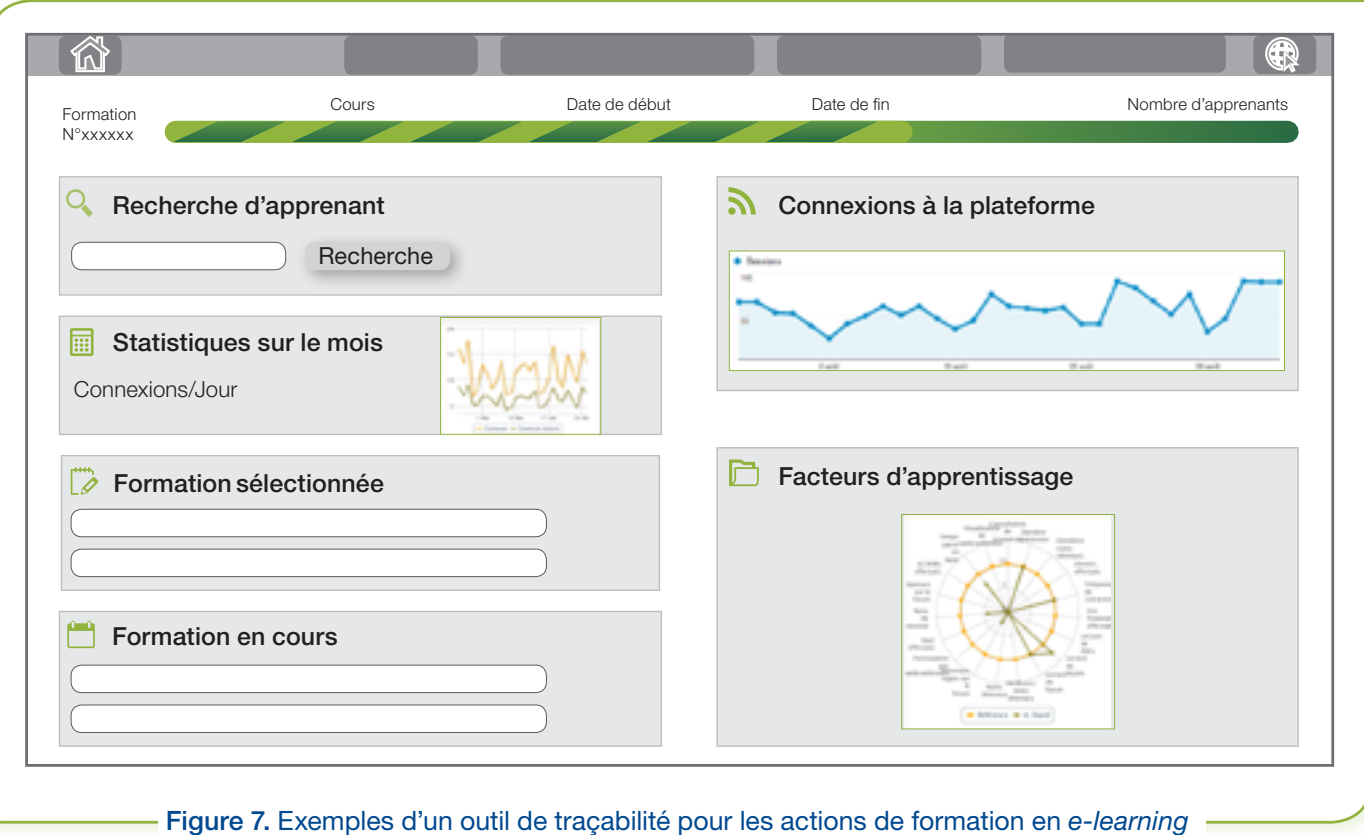

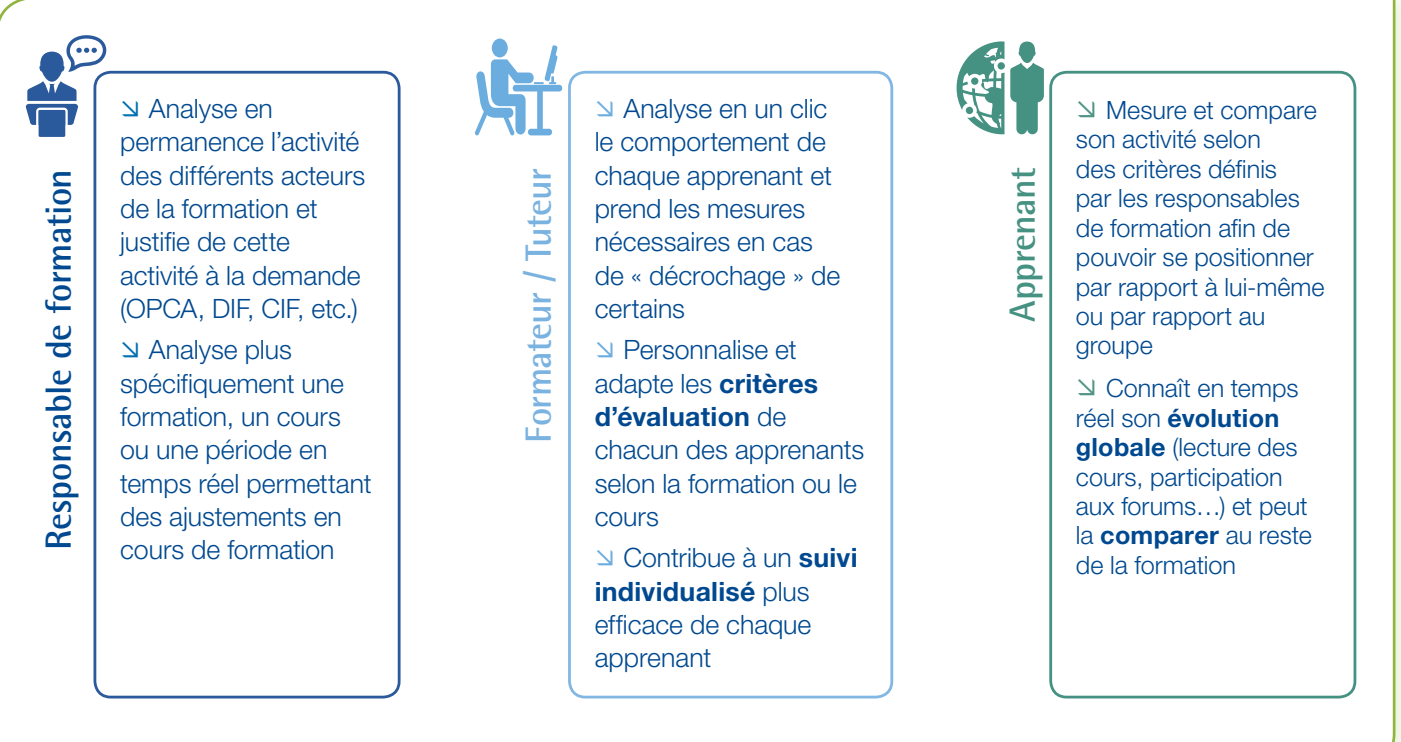

 $\overline{\phantom{a}}$  Figure 8. Les avantages pour les acteurs de la formation  $\overline{\phantom{a}}$ 

## **► Pour un suivi administratif et financier conforme à la réglementation et dans le respect de la confidentialité**

Outre les aspects pédagogiques, ces outils doivent permettre aux responsables de formation de satisfaire aux différentes obligations qui leur incombent en matière de financement de celles-ci.

En effet en matière de formation professionnelle continue, l'organisme financeur quel que soit son statut (OPCA, Région, Pôle Emploi, privé, etc.) doit vérifier non seulement la réalité de l'action de formation mais également que les conditions pour lesquelles le financement a été accordé ont bien été respectées.

La dématérialisation de l'action de formation bouleverse la manière dont ces vérifications peuvent s'opérer et la loi en matière de formation professionnelle continue<sup>8</sup> indique désormais de nouveaux critères plus en adéquation avec la spécificité d'une action de formation à distance. Par ailleurs, le formalisme important demandé par ces procédures impose un point de vigilance particulier quant aux possibilités de vue et d'exportation de ces outils (tableau 18).

Le décret n° 2014-935 du 20 août 2014 - art. 1 donne une définition de ce qu'est l'assiduité d'un stagiaire en situation de formation à distance. Il ajoute que celle-ci « … contribue à justifier de l'exécution de l'action de formation ».

| l'Article D.6353-4<br>du Code du Travail                                                                                                    | <b>Fonctionnalités outil</b><br>de traçabilité                                                                                                    | Données collectées<br>par le LMS                                                                                                    | <b>Vue/export</b><br>souhaité                                              |
|----------------------------------------------------------------------------------------------------|----------------------------------------------------------------------------------------------------|----------------------------------------------------------------------------------------------------|----------------------------------------------------------------------------|
| 1° Les justificatifs permettant<br>d'attester de la réalisation des<br>travaux exigés en application<br>du 1° de l'article L. 6353-1                                   | Traçabilité individuelle et collective<br>des résultats pour l'ensemble des<br>activités évaluatives automatisées<br>disponibles dans l'action de<br>formation | $\rightarrow$ Résultats quiz (tous formats)<br>$\rightarrow$ Résultats activités<br>évaluatives SCORM<br>$\rightarrow$ Etc.                                                                                                    | Oui et paramétrage<br>possible du format<br>de sortie pour<br>l'OPCA, etc. |
| 2° Les informations et<br>données relatives au suivi de<br>l'action, à l'accompagnement<br>et à l'assistance du<br>bénéficiaire par le<br>dispensateur de la formation | Traçabilité individuelle et collective<br>des données sociales, temporelles<br>et de progression relatives à la<br>formation                                   | $\rightarrow$ Participation quantitative aux<br>forums<br>$\rightarrow$ Commentaires du tuteur<br>$\rightarrow$ Position dans un classement<br>$\rightarrow$ Temps passé sur les activités<br>pédagogiques<br>$\rightarrow$ Etc. |                                                                            |
| 3° Les évaluations<br>spécifiques, organisées par le<br>dispensateur de la formation,<br>qui jalonnent<br>ou terminent la formation                                    | Traçabilité des résultats obtenus à<br>l'occasion d'examens spécifiques<br>avant, pendant ou à la fin de la<br>formation                                       | $\rightarrow$ Résultats de devoirs à rendre<br>notés<br>$\rightarrow$ Résultats de devoirs en salle<br>(mode mixte)<br>$\rightarrow$ Résultats de projets tutorés<br>intermédiaires<br>$\rightarrow$ Etc.                        |                                                                            |

Tableau 18. Éléments pris en compte pour établir l'assiduité d'un stagiaire à des séquences de formation ouvertes ou à distance

OPCA : organisme paritaire collecteur agréé

Æ Il conviendra de vérifier que ces éléments sont a *minima*, présents avant de sélectionner l'outil de suivi.

Points à retenir : les éléments suivants sont souhaitables dans la solution logicielle retenue pour tracer les activités des apprenants :

- accès simplifié à la masse d'information disponible dans la plate-forme :
- analyse des informations de façon fiable et pertinente ;
- affichage des rendus sous la forme de tableaux de bord pour l'ensemble des acteurs de la formation à distance ;
- • exportation de tout ou partie des données selon différentes vues (données tabulaires, impression, etc.) pour satisfaire aux exigences relatives à la prise en charge financière de ces modes de formation.

 <sup>8.</sup> Décret n° 2014-935 du 20 août 2014 - art. 1. http://www.legifrance.gouv.fr/affichTexte.do?cidTexte=JORFTEXT000029387809&categorieLien=id

## <span id="page-25-0"></span>**6. Comment faire l'analyse de ses pratiques et avec quels outils ?**

Deux notions sont à mettre en place pour évaluer la pratique professionnelle des acteurs de santé :

- • l'évaluation réelle de l'activité/pratique/organisation du professionnel auprès des patients ;
- le suivi dans le temps.

Le principe de l'évaluation clinique est de mesurer un écart entre la pratique réelle et la pratique de référence (ou pratique « idéale »). L'écart mesuré permet de mettre en place des procédures d'amélioration dans le but de réduire cet écart.

Classiquement les outils utilisés pour évaluer sa pratique sont : les outils d'audits cliniques, de chemin clinique, de suivi d'indicateurs, etc.

Les paramètres mesurés peuvent faire l'objet de discussion entre un tuteur ou un groupe de professionnels pour permettre de mettre en place des solutions en cas d'écart mesuré.

Des réunions virtuelles peuvent également être organisées pour effectuer des revues de morbidité/mortalité, par exemple. Une bonne partie des outils techniques du *e-learning* peuvent être utilisés dans le cadre de programme d'évaluation des pratiques.

Les actions d'amélioration entreprises portent sur différents aspects : apport de connaissance, amélioration organisationnelle, résolution de problèmes, etc.

Le suivi dans le temps permet d'évaluer l'impact des mesures d'amélioration intégrées dans la pratique du professionnel. La réduction des écarts mesurés initialement est le but recherché.

#### Pour en savoir plus :

→ Les fiches méthodes de DPC : http://www.has-sante.fr/portail/jcms/c\_1356682/fr/les-fiches-methodes-de-dpc

## **Exemples de formation e-learning selon trois schémas**

### **Exemple 1 – formation e-learning « simple »**

Chaque formation *e-learning* comprend :

- un module (outil « documents ») ;
- un test de connaissances initial et/ou final (outil « quiz », outil « récompenses ») ;
- un questionnaire de satisfaction (outil « quiz »);
- • un résumé de cours (outil « documents »).

Période d'ouverture de 2 mois avec envoi des états statistiques en cours de formation afin de permettre de suivre les connexions des apprenants.

Cette formation est uniquement axée sur l'apport cognitif et il n'existe pas de temps d'analyse des pratiques.

#### **Exemple 2 – formation blended learning**

#### Programme en trois étapes :

Outil « parcours » utilisé pour suivre l'apprenant.

- $\rightarrow$  Étape 1 : évaluation des pratiques (à distance) Ouverture J-15
	- test de connaissances à renseigner afin de vérifier l'appropriation des outils d'analyse (outil « quiz ») ;
	- • renseignement d'un questionnaire permettant d'évaluer les difficultés rencontrées dans la mise en œuvre des RMM/CREX (outil « quiz ») ;
	- • préparation et envoi d'un cas ou de séries de cas analysé(s) (anonymisé) à adresser au formateur (outil « travaux » et outil « documents »).

Le résultat des évaluations ainsi que les cas analysés par les participants sont transmis au formateur avant la formation.

- $\rightarrow$  Étape 2 : formation présentielle J-0. Analyse collective des données et plan d'amélioration
- $\rightarrow$  Étape 3 : impact à distance J+x jours (outil « quiz »).

Cette formation est axée sur l'analyse des pratiques et les plans d'amélioration à mettre en place en combinant un temps en ligne et un temps présentiel.

 $\Rightarrow$ 

### **Exemple 3 – programme type « acquisition des connaissances et analyse des pratiques »**

Outil « parcours » utilisé pour suivre l'apprenant.

Thème de la sécurisation de la prise en charge médicamenteuse :

#### 1. Activité acquisition de connaissances : formation en ligne

- **→ Module 1 : processus, responsabilités, comportements à risque (outil « documents »)**
- Æ Module 2 : risques *a priori* et *a posteriori* cas pratique (outil «documents»)

Chaque module *e-learning* est composé d'un cours, d'un questionnaire d'évaluation des connaissances (outil «quiz», outil « récompenses») et d'une synthèse écrite (résumé de cours dans outil «documents»).

#### 2. Activité analyse des pratiques : revue de dossiers et analyse de cas

- $\rightarrow$  Méthode utilisée : organisation de revue de dossiers et analyse de cas
- → Contenu : travail à partir de cas réels apportés par les participants (outil « travaux ») afin de mesurer les écarts par rapport aux bonnes pratiques. À l'issue du travail, les participants formaliseront leur plan d'actions d'amélioration individuel et collectif selon les situations (outil « partage de fichiers en ligne). Réunion en ligne (outil «classe virtuelle» ou « forum»).

#### 3. Suivi de l'impact dans le temps en ligne (outil « classe virtuelle »)

Cette formation est axée sur l'apport cognitif, l'analyse des pratiques et les plans d'amélioration à mettre en place en étant réalisée uniquement à distance par différents outils.

Points à retenir : la mise en place de formation par e-learning regroupant un temps d'apprentissage de connaissance et un temps d'analyse de ses pratiques est possible avec les moyens de communication et outils disponibles. Ces programmes peuvent être effectués soit intégralement en ligne soit en formation mixte (présentielle et non présentielle). Le suivi de l'impact sur les pratiques est à documenter.